# **SN**比の信頼区間導出に関する支援ソフトの研究

M2013SS005:松月 強 指導教員:松田 眞一

# **1** はじめに

近年製造業で高い関心が集まる方法にタグチメソッド がある.この理論に対する研究は過去の先輩が行ってい るが,統計解析ソフト R を用いて行われているものがほ とんどである. しかし R はメジャーなものではなく, 扱 うことに慣れていない利用者であるとデータの解析、加 工などが複雑であり満足な結果が得られるまでに時間を 要してしまう可能性がある.

そこで今回の研究では,メジャーなソフトウェアであ る Excel に注目し Excel からデータを読み込み R で解析 を行って Excel に解析結果を出力するプログラムを VBA を用いて作成し,データの扱いを簡単にしたいと考えた.

# **2** タグチメソッドとは

タグチメソッド(品質工学とも呼ばれる)とは,実験 計画法から発展した技術である.実験計画法は、調べた い因子の結果に与える効果について少ない実験回数で評 価を行うための統計的実験手法である.実験計画法を用 いて,ばらつきや劣化を減らしその上で目標値に合わせ るという手法である. また SN 比とは田口氏が導入した 入出力の関係におけるノイズに対する強さを数値化した したものである. この値が大きいほどばらつきは小さく なり、安定しているといえる. また初めに SN 比の高い 条件を選び、次に感度によって目標値に設定することを 二段階設計と呼ぶ. ここで感度とは目標値との差を表し ている.(立林 [3] 参照)

# **3** 静特性について

# **3.1** 静特性とは

出力の目標値が変化しないシステムのことである. 【例】乾電池,蛍光灯など (立林 [3] 参照)

#### **3.2 SN** 比の求め方と統計的分布(一元配置)

制御因子が A のみで, 誤差因子が N のみの m 回繰り 返し実験によって得られたデータを表 1 とする.

このとき,標本 SN 比は

$$
\gamma_{A_i} = 10 \log_{10} \left( \frac{\bar{x}_{A_i}^2}{V_{A_i}} \right) \tag{1}
$$

である.ここで得られたデータ *xijk* は以下のように分解 することができる.

$$
x_{ijk} = \mu'_i + n_{ij} + \epsilon_{ijk} = \mu + a_i + n_{ij} + \epsilon_{ijk} \qquad (2)
$$

 $\sqrt{ }$  $\int$  $\overline{a}$  $\mu'_i$ : 制御因子の各水準での母平均( $\mu'_i = \mu + a_i$ ) *nij*:*Ai*水準における誤差因子 *Nj*水準の影響の大きさ *ϵijk*:データを取る際に生じる誤差因子以外の誤差

表 1 静特性の実験データ

| 水準    | $N_1, \cdots, N_r$         | 平均              | 不偏分散      | SN 比           |
|-------|----------------------------|-----------------|-----------|----------------|
|       | $x_{111}, \cdots, x_{1r1}$ |                 |           |                |
| $A_1$ |                            | $\bar{x}_{A_1}$ | $V_{A_1}$ | $\gamma_{A_1}$ |
|       | $x_{11m}, \cdots, x_{1rm}$ |                 |           |                |
|       |                            |                 |           |                |
|       | $x_{a11}, \cdots, x_{ar1}$ |                 |           |                |
| $A_a$ |                            | $\bar{x}_{A_a}$ | $V_{A_a}$ | $\gamma_{A_a}$ |
|       | $x_{a1m}, \cdots, x_{arm}$ |                 |           |                |

 $\sqrt{ }$ *x*¯*<sup>A</sup>i*:制御因子 *A* が *i* 水準のときの平均 *V<sup>A</sup>i*:制御因子 *A* が *i* 水準のときの不偏分散

ここで誤差  $\epsilon_{ijk}$  は  $E(\epsilon_{ijk}) = 0$ ,  $V(\epsilon_{ijk}) = \sigma_i^2$  であり, ∑*<sup>a</sup> <sup>i</sup>*=1 *a<sup>i</sup>* = 0, ∑*<sup>a</sup> <sup>i</sup>*=1 *nij* = 0 である.よって母 SN 比は,

$$
10\log_{10}\frac{(\mu+a_i)^2}{\sum_{j=1}^r\frac{mn^2ij}{(rm-1)}+\sigma_i^2}
$$
(3)

である.次に,誤差 *ϵijk* に正規性を仮定して確率分布を 求めると,

$$
\frac{rm\bar{x}_{A_i}^2}{V_{A_i}} \sim F''(1, rm - 1; \delta_1, \delta_2)
$$

$$
\delta_1 = \frac{rm(\mu + a_i)^2}{\sigma^2_i}, \delta_2 = \frac{m\sum n^2_{ij}}{\sigma_i^2}
$$
(4)

となる. よって静特性(望目特性)は上記に表される 2 重非心 F 分布に従うことがわかる. また静特性二元配置 についても同様に従うことがわかる.(堀井 [7],永田 [4], 藤井 [5] 参照)

# **4** 動特性について

### **4.1** 動特性とは

出力に対して入力が動くシステムのこと【例】車のブ レーキ,アクセルなど

# **4.2 SN** 比の求め方と統計的分布(一元配置)

章 3.2 と同様に動特性も 2 重非心 F 分布に従う. また 二元配置も同様である. (堀井 [7], 永田 [4], 藤井 [5] 参照)

### **5** 感度について

3章,4章の SN 比に対する感度の式は以下のように表 すことができる.

静特性一元配置は, $S_{A_i} = 10 \log_{10} \bar{x}_{A_i}^2$  である.動特性  $-\bar{\pi}$ 配置は, $S_{A_i} = 10\log_{10}\hat{\beta}_{A_i}^2$  である.

また二元配置も同様に求めることができる。

# **6 SN** 比の信頼区間の導出について

2 重非心 F 分布に従う確率変数を *F ′′* とすると,

$$
P_r\{f_1 \le F'' \le f_2\} = 1 - \alpha
$$

と表すことができる.信頼区間は [*f*1*, f*2] である.*f*1,*f*<sup>2</sup> の計算は <u>α</u> ずつ行った. 静特性一元配置の信頼区間は [10 log<sub>10</sub>  $\frac{f_1}{rm}$ , 10 log<sub>10</sub>  $\frac{f_2}{rm}$ ] となる. また動特性, 二元配置 の場合も同様に得られる.(高橋 [2],藤井 [5] 参照)

# **7 SN** 比の再現性について

SN 比の再現性については,一般的に推定と確認の差が *±*3db に入っていれば再現されているとされている.(立 林 [3] 参照)

# **8** 作成したソフトウェアの仕様について

SN 比の信頼区間導出に関するソフトウェアについて実 際に使用する流れを説明する.以下のような手順になる.

また使用する R 関数に関しては藤村 [6] と藤井 [5] が作 成したものに感度を加えた.さらに藤村 [6] の動特性のプ ログラムはバグがあるため修正を加えた.

- 1. Excel で R の実行パスをユーザーに指定させて保存
- 2. データ構造の選択と信頼係数の決定
- 3. 実験データ,水準などの入力画面の出力を行い、デー タを入力
- 4. テキストに入力後,Excel でデータのファイルパス を保存
- 5. R 実行命令文のテキストファイルを作成し、バッチ コマンドとして R を実行し,データから計算を行う
- 6. R での計算結果を R でテキストファイルに書き出す
- 7. Excel で計算結果のテキストファイルが作成されて いるか確認する
- 8. Excel で計算結果を入力するワークシートの初期化 を行う
- 9. Excel で R の計算結果のテキストファイルを読み込 む(計算結果はセル区切りで実装する)
- 10. 最終的な結果を表形式で出力

#### **8.1 EXCEL** の起動と **R** の初期設定

はじめに EXCEL を起動すると図1が表示される. こ こで R の初期設定を行い図 1 のように【Rcmd.exe】を設 定する.(浅井 [1] 参照)

# **8.2** データ構造の選択と信頼係数の決定

信頼係数を決定する.今回は 90% 信頼区間で計算する. 図1のメインメニューから、実行するデータ構造を選択す る.4 種類ある中から今回は静特性一元配置で説明する.

# **8.3** 直積実験表の表示とデータ入力

各水準,繰り返し回数を入力する.そして「メニュー」 から「直交表の表示」をクリックすることで直交表が表示 されるよう実装した.実行結果を入力すると図 2 になる.

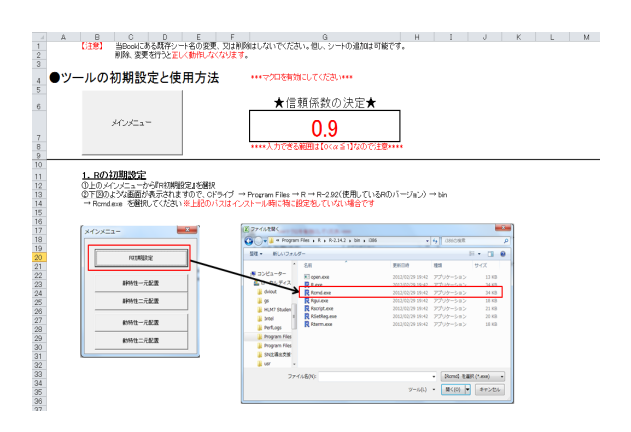

図 1 R 初期設定

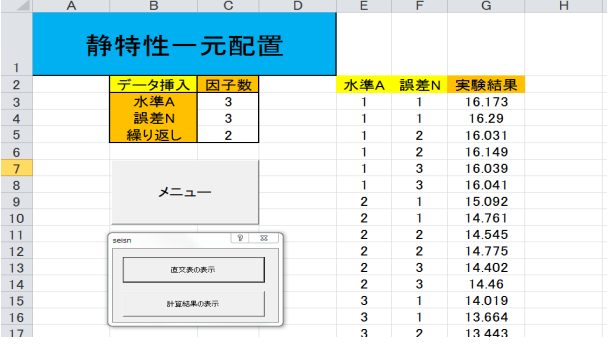

図 2 直積実験表の表示とデータ入力

#### **8.4 R** 実行命令文の作成と呼び出し

R での計算命令文を図 2 から Excel で作成しRの呼び 出し処理を実装した.

### **8.5 R** の計算結果と **Excel** への入力

R の計算結果をテキストファイルに出力し,Excel に入 力するように実装した.また計算結果のテキストファイ ルが作成されているかを確認し,作成されていない場合 はエラーとして返すようにした.処理方法は浅井 [1] を参 考にした.

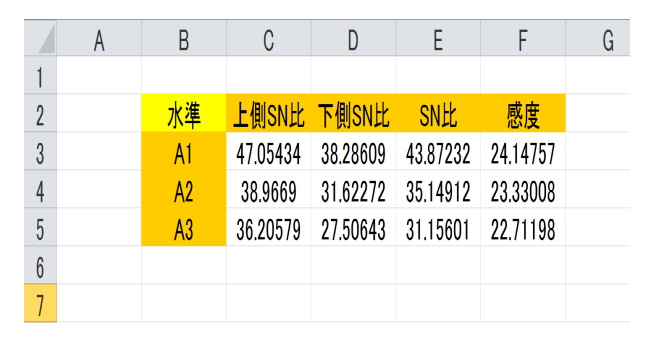

図 3 SN 比と感度の出力

#### **8.6 Excel** での **SN** 比計算結果表示

図2で「計算結果の表示」をクリックすることでこの 出力までを自動で行うように実装した. 出力は図 3 のよ うになる.また今回はこちらで説明したが、他の3種類

のプログラムに関しても同じフローで動くように実装し **9.2** 出力結果の考察 **(**静特性二元配置**)** てある.

# **9** 解析例について

全ての解析例のデータは、あるサーキットでの RC カー レースにおける 1 周のタイムをシミュレーションにより 採取したデータである.

### **9.1** 静特性二元配置の実行例

各因子の水準は表 2 のように定めた.(藤井 [5] 参照)

表 2 カーシミュレーションの水準 (静特性二元配置)

| 水準   | ギア比(A) | グリップ (B) |            |
|------|--------|----------|------------|
| 水準   |        | $1.3\,$  | マブチ 540SH  |
| 水準   |        | 1.6      | Johnson540 |
| 水準 3 |        | . .9     | Sport-Tune |

ギア比が制御因子 *A*(3 水準),グリップが制御因子 *B*(3 水準),モーターが誤差因子 *N*(3 水準) である.この実験 を各水準ごとに 2 回の繰り返し実験で得られたデータが 表 3 である. この実験結果をプログラムにかけ、図 4 を 得た.

表 3 カーシミュレーションの実験結果 (静特性二元配置)

| 水準             |                | N1    | N2    | N3    |
|----------------|----------------|-------|-------|-------|
|                | B1             | 16.09 | 16.01 | 15.99 |
|                |                | 16.21 | 16.00 | 15.95 |
| A <sub>1</sub> | B <sub>2</sub> | 14.58 | 14.50 | 14.44 |
|                |                | 14.51 | 14.42 | 14.41 |
|                | B <sub>3</sub> | 13.60 | 13.29 | 13.28 |
|                |                | 13.49 | 13.42 | 13.29 |
|                | B1             | 16.33 | 16.41 | 16.13 |
|                |                | 17.27 | 16.20 | 16.16 |
| A <sub>2</sub> | B <sub>2</sub> | 15.51 | 15.80 | 14.60 |
|                |                | 16.37 | 15.03 | 14.78 |
|                | B <sub>3</sub> | 14.99 | 14.94 | 13.84 |
|                |                | 15.58 | 14.01 | 13.98 |

|                 | A | B              | C        | D           | E          |          | G |
|-----------------|---|----------------|----------|-------------|------------|----------|---|
|                 |   |                |          |             |            |          |   |
| $\overline{2}$  |   | 水準             |          | 上側SN比 下側SN比 | <b>SN比</b> | 感度       |   |
| 3               |   | A1             | 22,57103 | 22.01411    | 22,30967   | 23.3095  |   |
| 4               |   | A <sup>2</sup> | 24.32292 | 21,08059    | 23.9903    | 23.77326 |   |
| 5               |   | B1             | 33.96405 | 28.06597    | 33.1676    | 24.20592 |   |
| $6\phantom{.}6$ |   | <b>B2</b>      | 28,20086 | 22,76173    | 27,29622   | 23.47101 |   |
| 7               |   | B <sub>3</sub> | 26.10558 | 20.9785     | 25.08524   | 22.90755 |   |
| 8               |   |                |          |             |            |          |   |
| $\Omega$        |   |                |          |             |            |          |   |

図 4 プログラムの出力結果 (静特性二元配置)

SN 比の信頼区間の幅の平均は水準 *A* で 1.90db,水準 *B* で 5.49db となった.再現性 *±*3db と比較してみると, 全体的には上側寄りであることがわかる.上側の平均の 幅は,水準 *A* で 0.30db,水準 *B* で 0.91db,下側の平均 の幅は水準 A で 1.60db, 水準 B で 4.58db となった. 水 準 *A*,*B* どちらにも言えることは上側は再現性に対して 3db を切っている. 水準 *B* の下側は 3db を切らない結果 となっている.

この結果から,再現性 *±*3db という基準は二元配置の 場合緩い基準になる可能性が高いということがわかった. また,対称性に関しては上側に寄る結果となった.

感度に関しては,水準 *A*,*B* ともに SN 比を大きく変え ずに感度の変化が大きいものは出現しなかった.二段階 設計をする上で,目標値への調整は難しい可能性がある.

# **9.3** 動特性一元配置の実行例

信号因子をトルクとし,各因子の水準を表 4 のように 定めた.(高橋 [2] 参照)

|     | ギア比 | グリップ    | トルク |
|-----|-----|---------|-----|
| 水準1 |     | 1.3     |     |
| 水準2 | 5   | $1.6\,$ | 1.5 |
| 水準3 |     | 1.9     | 9   |
| 水準4 |     | 2.0     |     |

表 4 カーシミュレーションの水準 (動特性一元配置)

ギア比が制御因子 *A*(3 水準),グリップが誤差因子 *N*(4 水準) である.また,信号因子 *x* をトルク (3 水準) とし, 実験で得られたデータが表5である.この実験結果をプ ログラムにかけ、図5を得た.

表 5 カーシミュレーションの実験結果 (動特性一元配置)

|                |                | x1     | x2     | x3     |
|----------------|----------------|--------|--------|--------|
| A1             | N <sub>1</sub> | 16.648 | 16.287 | 16.101 |
|                | N2             | 15.767 | 14.831 | 14.583 |
|                | N3             | 15.238 | 14.354 | 13.976 |
|                | N4             | 14.902 | 13.714 | 13.156 |
| A <sub>2</sub> | N <sub>1</sub> | 17.348 | 16.474 | 16.968 |
|                | N2             | 16.105 | 15.685 | 15.574 |
|                | N3             | 16.248 | 14.876 | 14.456 |
|                | N4             | 15.496 | 15.362 | 15.245 |
| A3             | N <sub>1</sub> | 19.489 | 17.572 | 17.509 |
|                | N2             | 18.922 | 18.142 | 16.567 |
|                | N3             | 19.130 | 18.470 | 16.742 |
|                | N <sub>4</sub> | 17.682 | 16.568 | 18.329 |

### **9.4** 出力結果の考察 **(**動特性一元配置**)**

SN 比の信頼区間の幅は最大で 6.87db, 最小で 6.80db となった.SN 比の再現性の *±*3db と比較してみると,対

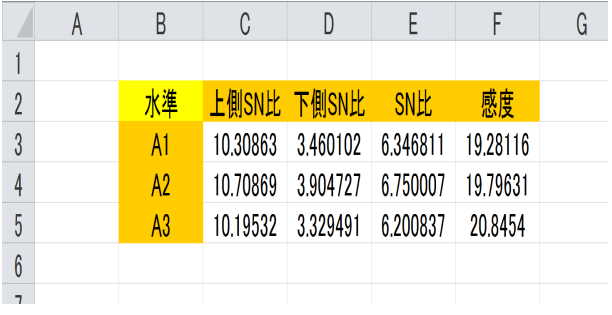

図 5 プログラムの出力結果 (動特性一元配置)

象ではなく3水準とも下側による結果となっている. し かし, 6db を切るものはなかった.

このため,再現性 *±*3db は動特性一元配置の場合,緩 い基準ではないことがわかる.

### **9.5** 動特性二元配置の実行例

信号因子をトルクとし,各因子の水準は表 6 のように 定めた.(藤井 [5] 参照)

表 6 カーシミュレーションの水準 (動特性二元配置)

| 水準  | ギア比 | 回転部分相当重量 | ガリ<br>$\sqrt{7}$ | トルク |
|-----|-----|----------|------------------|-----|
| 水準1 |     | $0.15\,$ | 1.3              |     |
| 水準2 |     | 0.25     | $1.6\,$          | 1.5 |
| 水準3 |     |          | 1.9              |     |

ギア比が制御因子 A(2 水準), 回転部分相当重量が制御 因子 *B*(2 水準),グリップが誤差因子 *N*(3 水準) である. また,信号因子 *x* をトルク (3 水準) とし,実験で得られ たデータが表7である.この実験結果をプログラムにか け,図 6 を得た.

表 7 カーシミュレーションの実験結果 (動特性二元配置)

|                |                |                | x1     | x2     | x3     |
|----------------|----------------|----------------|--------|--------|--------|
|                |                | N1             | 16.718 | 16.423 | 16.096 |
|                | B1             | N <sub>2</sub> | 15.743 | 14.834 | 14.926 |
| A <sub>1</sub> |                | N3             | 14.632 | 13.770 | 13.841 |
|                |                | N1             | 16.954 | 16.187 | 16.097 |
|                | B <sub>2</sub> | N2             | 15.486 | 14.907 | 14.535 |
|                |                | N3             | 14.940 | 13.937 | 13.780 |
|                |                | N <sub>1</sub> | 17.439 | 16.894 | 16.556 |
|                | B1             | N <sub>2</sub> | 17.340 | 16.596 | 15.496 |
| A <sub>2</sub> |                | N3             | 16.221 | 15.474 | 15.378 |
|                |                | N1             | 18.470 | 17.000 | 17.027 |
|                | B <sub>2</sub> | N <sub>2</sub> | 16.634 | 16.268 | 15.326 |
|                |                | N3             | 16.192 | 16.199 | 14.755 |

### **9.6** 出力結果の考察 **(**動特性二元配置**)**

SN 比の信頼区間の平均の幅は水準 *A* で 6.72db,水準 *B* で 6.73db となった.再現性 *±*3db と比較すると水準 *A*,

|                 | А | B         | C           | D        | E          |          | G |
|-----------------|---|-----------|-------------|----------|------------|----------|---|
| $\mathbf{1}$    |   |           |             |          |            |          |   |
| $\overline{2}$  |   | 水準        | 上側SN比 下側SN比 |          | <b>SN比</b> | 感度       |   |
| $\overline{3}$  |   | A1        | 8.415857    | 1.746899 | 6.252549   | 19.44576 |   |
| $\overline{4}$  |   | A2        | 8.177859    | 1.408153 | 6.082673   | 20.07987 |   |
| $\overline{5}$  |   | <b>B1</b> | 8.358529    | 1.666426 | 6.199343   | 19.77068 |   |
| $6\phantom{.}6$ |   | <b>B2</b> | 8.193251    | 1.435082 | 5.99147    | 19.76652 |   |
| $\overline{1}$  |   |           |             |          |            |          |   |
| $\mathsf{R}$    |   |           |             |          |            |          |   |
|                 |   |           |             |          |            |          |   |

図 6 プログラムの出力結果 (動特性二元配置)

*B* ともに上側寄りになることがわかった.水準 *A* の上側 の幅の平均は 2.13db, 水準 B は 2.18db となった. また 下側の幅の平均は水準 *A* で 4.59db, 水準 *B* で 4.54db と なった.

今回幅に関しては *±*3db を切るものは現れなかったが, 二元配置になると上下幅 *±*3db を切るものは現れている ので,動特性二元配置の場合は信頼区間を使うべきなの ではないのかという結論を得られる.また対称性に関し ては上側に寄る結果になった.

感度に関しては,水準 *A* で SN 比をあまり変化させずに 感度を変えることができるため,二段階設計をする上で 目標値への調整が可能ではないかという推測が得られた.

# **10** おわりに

本研究では,Excel から R を実行させて静特性一元配置 から動特性二元配置までの SN 比と感度を出力するプラ グラムを作成することができた. 今後の課題としては、水 準数がさらに多くなった場合の再現性や信頼区間の研究 を行い,より実践的な研究を行っていくことだと感じた.

# 参考文献

- [1] 浅井悟史:『従業員満足の因果分析に関する研究』,南 山大学大学院数理情報研究科数理情報専攻修士論文, 2012.
- [2] 高橋知也:『タグチメソッドの SN 比における信頼区 間の適用方法の研究』,南山大学大学院数理情報研究 科数理情報専攻修士論文,2011.
- [3] 立林和夫:『入門タグチメソッド』. 日科技連, 2004.
- [4] 永田靖:統計的手法における SN 比. 第一回横幹連合 総合シンポジュウム, 2006.
- [5] 藤井裕之:『データ構造を拡張した SN 比の分布に関 する研究』,南山大学大学院数理情報研究科数理情報 専攻修士論文,2014.
- [6] 藤村良介:『タグチメソッドの SN 比における信頼区 間の性質に関する研究』,南山大学大学院数理情報研 究科数理情報専攻修士論文,2012.
- [7] 堀井里佳子:『タグチメソッドの SN 比の統計的分布 について』,南山大学大学院数理情報研究科数理情報 専攻修士論文,2010.